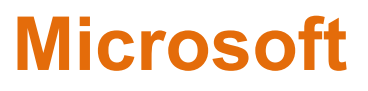

### **SC-400 Exam**

**Microsoft Information Protection Administrator**

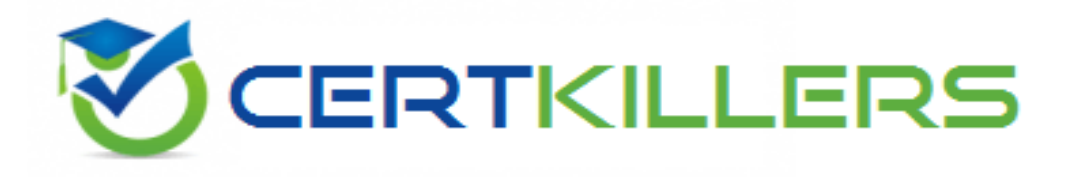

**Thank you for Downloading SC-400 exam PDF Demo**

You can Buy Latest SC-400 Full Version Download

**https://www.certkillers.net/Exam/SC-400**

## **Version: 16.0**

#### **Question: 1**

HOTSPOT

You need to implement a solution to encrypt email. The solution must meet the compliance requirements.

What should you create in the Exchange admin center and the Microsoft 36.S compliance center? To answer, select the appropriate options in the answer area.

NOTE: Each correct selection is worth one point.

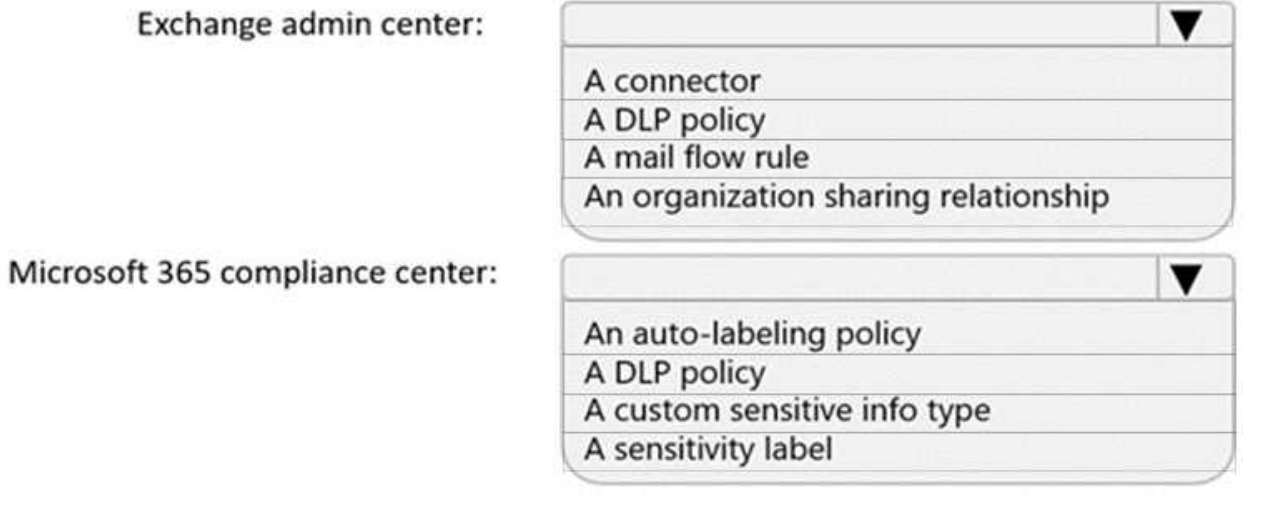

**Answer:**

Explanation:

▼

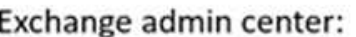

A connector A DLP policy A mail flow rule An organization sharing relationship

Microsoft 365 compliance center:

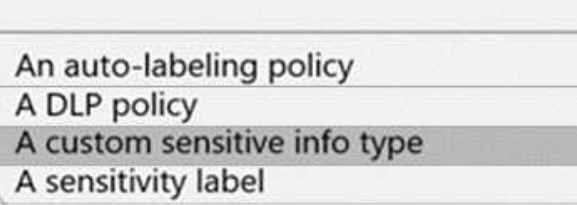

Users must be able to manually select that email messages are sent encrypted. The encryption will use Office 365 Message Encryption (OME) v2. Any email containing an attachment that has the Fabrikam Confidential sensitivity label applied must be encrypted automatically by using OME.

Reference:

[https://docs.microsoft.com/en-us/microsoft-365/compliance/ome-sensitive-info-types?view=o365](https://docs.microsoft.com/en-us/microsoft-365/compliance/ome-sensitive-info-types?view=o365-worldwide) [worldwide](https://docs.microsoft.com/en-us/microsoft-365/compliance/ome-sensitive-info-types?view=o365-worldwide)

#### **Question: 2**

You need to recommend a solution to configuration the Microsoft 365 Records management settings by using the CSV file must meet the compliance requirements.

What should you recommend?

- A. From the Microsoft 365 compliance center, import the CSV file to a file plan.
- B. Use EdmUploadAgent.exe to upload a hash of the CSV to a datastore.
- C. Use a PowerShell command that pipes the import csv cmdlet to the New-RetentionPolicy cmdlet.
- D. Use a PowerShell command that pipes the import-csv cmdlet to the New-Label cmdlet.

**Answer: A**

Explanation:

Reference:

[https://docs.microsoft.com/en-us/microsoft-365/compliance/file-plan-manager?view=o365](https://docs.microsoft.com/en-us/microsoft-365/compliance/file-plan-manager?view=o365-worldwide#import-retention-labels-into-your-file-plan) [worldwide#import-retention-labels-into-your-file-plan](https://docs.microsoft.com/en-us/microsoft-365/compliance/file-plan-manager?view=o365-worldwide#import-retention-labels-into-your-file-plan)

#### **Question: 3**

You need to implement a solution that meets the compliance requirements for the Windows 10 computers.

Which two actions should you perform? Each correct answer presents part of the solution.

NOTE: Each coned selection is worth one point.

A. Deploy a Microsoft 36S Endpoint data loss prevention (Endpoint DLP) configuration package to the computers.

- B. Configure hybrid Azure AD join for all the computers.
- C. Configure the Microsoft Intune device enrollment settings.
- D. Configure a compliance policy in Microsoft Intune.
- E. Enroll the computers in Microsoft Defender for Endpoint protection.

**Answer: BE**

Explanation:

Reference:

[https://docs.microsoft.com/en-us/microsoft-365/compliance/endpoint-dlp-getting](https://docs.microsoft.com/en-us/microsoft-365/compliance/endpoint-dlp-getting-started?view=o365-worldwide)[started?view=o365-worldwide](https://docs.microsoft.com/en-us/microsoft-365/compliance/endpoint-dlp-getting-started?view=o365-worldwide)

#### **Question: 4**

You need to recommend a solution that meets the executive requirements. What should you recommend?

- A. From the Microsoft 365 compliance center, create a retention policy.
- B. From the Exchange admin center, enable archive mailboxes.
- C. From the Microsoft 365 compliance center, create a retention label.
- D. From the Microsoft 365 compliance center, create a DLP policy.

**Answer: C**

Explanation:

Reference:

[https://docs.microsoft.com/en-us/microsoft-365/compliance/create-apply-retention](https://docs.microsoft.com/en-us/microsoft-365/compliance/create-apply-retention-labels?view=o365-worldwide)[labels?view=o365-worldwide](https://docs.microsoft.com/en-us/microsoft-365/compliance/create-apply-retention-labels?view=o365-worldwide)

**Question: 5** DRAG DROP

You need to recommend a solution that meets the sales requirements.

Which three actions should you perform in sequence? To answer, move the appropriate actions from the list of actions to the answer area and arrange them in the correct order.

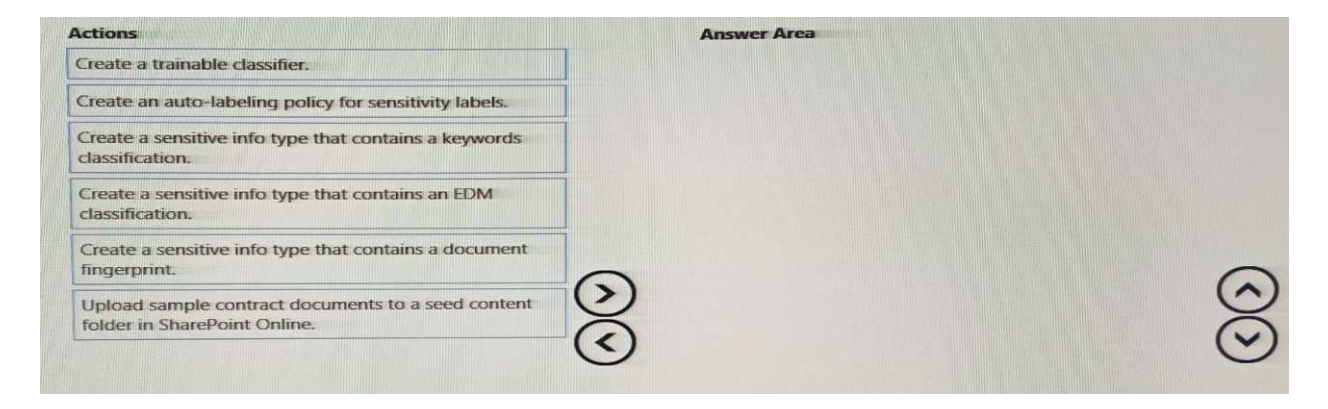

Explanation:

**Answer:**

Upload sample contract documents to a seed content folder in SharePoint Online.

Create a trainable classifier.

Create an auto-labeling policy for sensitivity labels.

Reference:

[https://docs.microsoft.com/en-us/microsoft-365/compliance/classifier-get-started-with?view=o365-](https://docs.microsoft.com/en-us/microsoft-365/compliance/classifier-get-started-with?view=o365-worldwide)

[worldwide](https://docs.microsoft.com/en-us/microsoft-365/compliance/classifier-get-started-with?view=o365-worldwide)

`

## **Thank You for trying SC-400 PDF Demo**

#### **To try our SC-400 Full Version Download visit link below**

**https://www.certkillers.net/Exam/SC-400**

# Start Your SC-400 Preparation

Use Coupon "CKNET" for Further discount on the purchase of Full Version Download. Test your SC-400 preparation with actual exam questions.